:hager

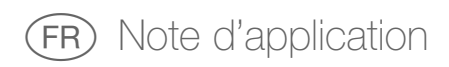

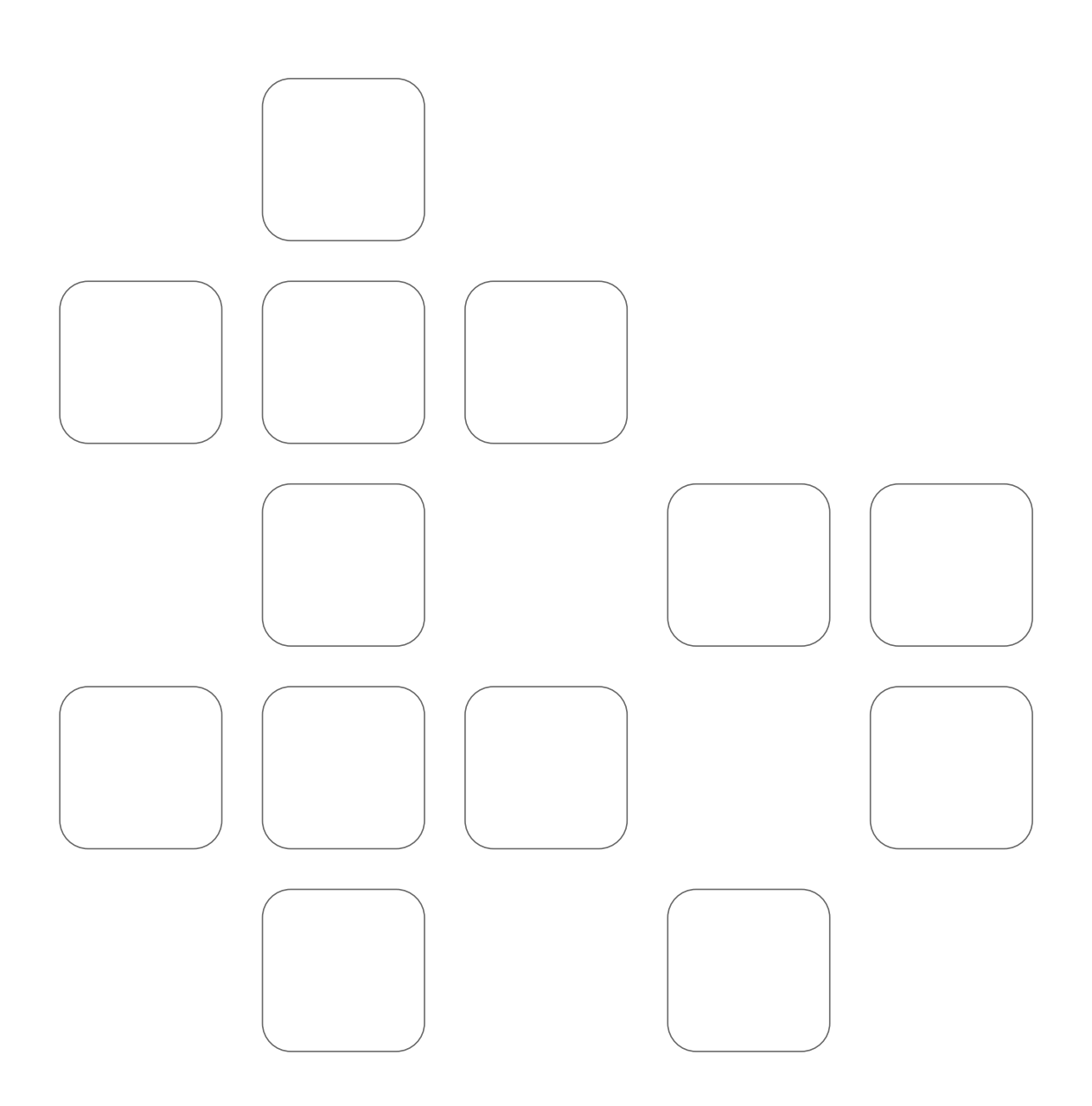

 $\bigoplus$ 

# Sommaire

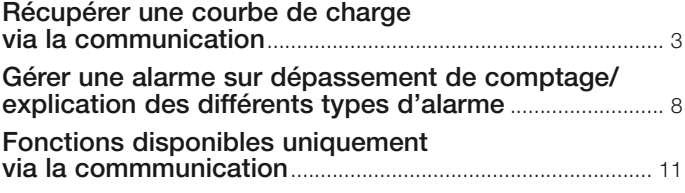

Cette note d'application va détailler la procédure pour récupérer une courbe de charge d'une entrée impulsionnelle.

### Besoin

Une entrée impulsionnelle (entrée 1 dans cet exemple) donnera une valeur totale en kWh.

Par contre, il n'est pas possible uniquement à travers cette valeur totale de savoir quels kWh ont été consommés en période « heures creuses » ou en période « heures pleines ».

Dans le but de réaliser un bilan tarifaire, la courbe de charge permettra de savoir à quel moment la consommation a eu lieu. Il est intéressant de pouvoir vérifier s'il n'y a pas eu également de dépassement de la puissance souscrite avec le fournisseur d'électricité.

Le comptage impulsionnel provient par exemple d'un compteur (gamme ECxxx) qui émet une impulsion de 100 ms tous les 0,1 kWh.

# Procédure

#### **Câblage**

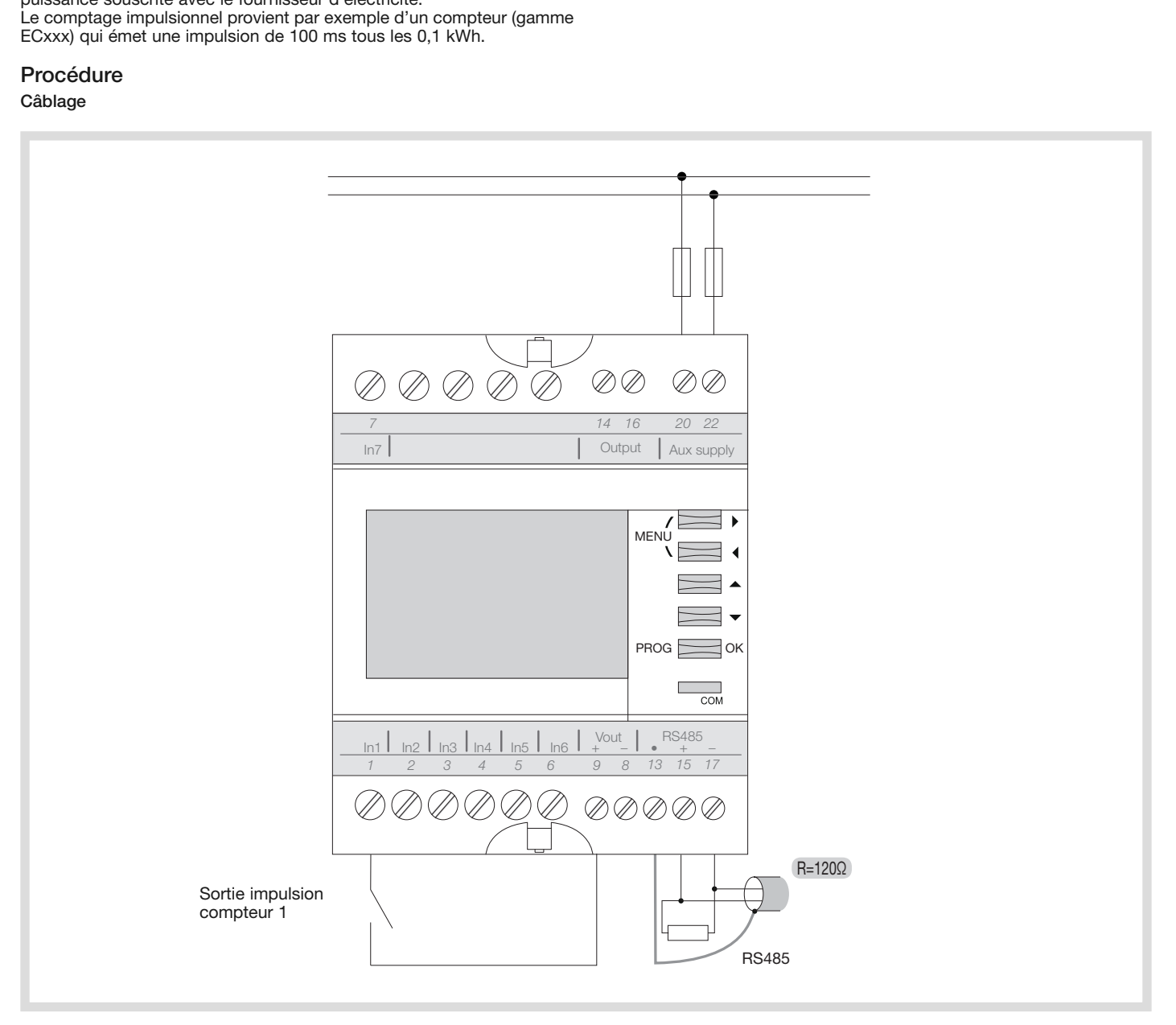

La courbe de charge est uniquement récupérable par la communication. Dans cet exemple, nous allons utiliser une période d'intégration 10minutes car le fournisseur d'électricité facture l'énergie par rapport à des puissances moyennes 10 minutes.

Les pénalités de dépassements sont également mesurées sur des puissances 10 minutes.

Certaines opérations peuvent être réalisées de deux manières, soit à travers les boutons et l'écran du produit, soit par la communication. Dans cette procédure, nous détaillerons la procédure par la communication.

NB : les registres sont donnés en JBUS, et non en MODBUS (rajouter 1 pour obtenir les registres MODBUS). Aucun ajout de 40000 ou 40001

# Configuration de l'impulsion récupérée

# Câblage

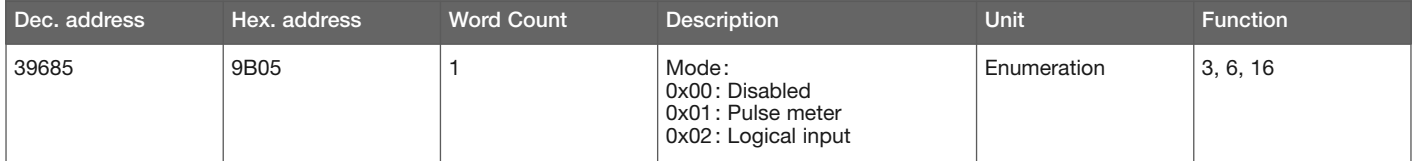

Ecrire la valeur « 1 » (01 en hexadécimal, en utilisant le code fonction MODBUS 6) pour affecter l'entrée en comptage impulsionnel.

# Unité de l'impulsion kWh

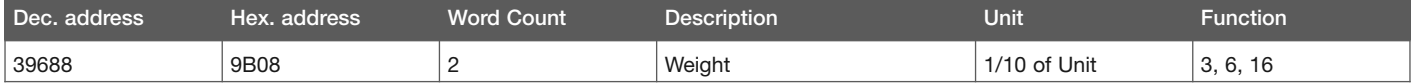

Ecrire la valeur « 1 » (01 en hexadécimal, en utilisant le code fonction MODBUS 6) pour affecter le poids 0,1

# Poids : 0,1

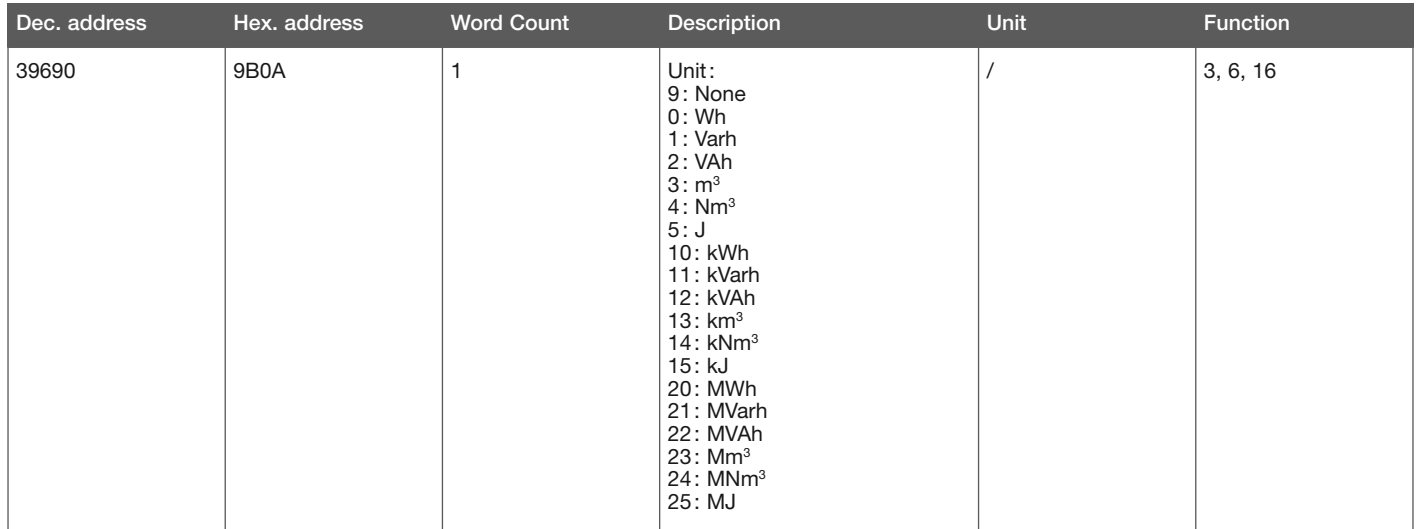

Ecrire la valeur « 1 » (01 en hexadécimal, en utilisant le code fonction MODBUS 6) pour affecter le poids 0,1

# Modification de la période d'intégration

Il y a 2 niveaux :

- 1. La période d'intégration de base : c'est elle qui définit la période d'enregistrement des courbes de charges.
- Exemple :
- 17 jours avec période de base 1 minute
- 170 jours avec période de base 10 minutes 01

2. La période d'intégration de chaque entrée : elle doit être un multiple de la période d'intégration de base. Par exemple, si la période d'intégration de base est de 10 minutes.

Exemples de configurations :

- Entrée 1 : 10 minutes => possible
- Entrée 2 : 20 minutes => possible
- Entrée 3 : 15 minutes => pas possible

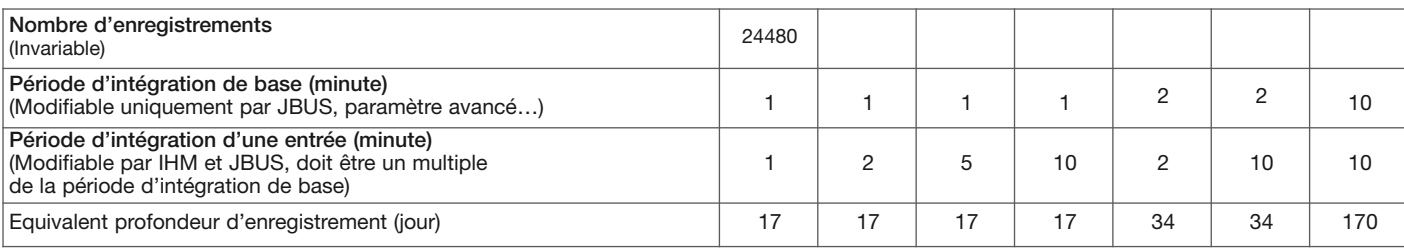

Dans notre exemple, on va configurer le temps d'intégration de base à 10 minutes et le temps d'intégration de l'entrée 1 à 10 minutes également.

Par mesure de protection, un mot de passe est nécessaire pour pouvoir modifier la configuration :

- par la communication : écrire le mot de passe dans un registre

- par l'écran et les boutons en face avant du produit: entrer le même mot de passe.

# Utiliser les registres

Rentrer le code qui permet la configuration

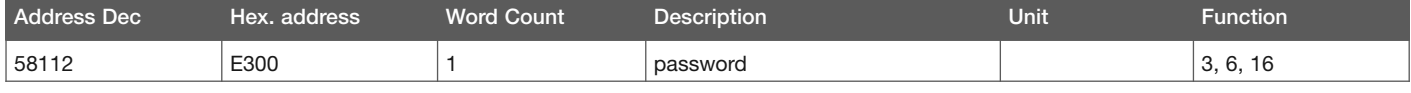

Ecrire la valeur « 6825 » (1AA9 en hexadécimal, en utilisant le code fonction MODBUS 6)

# Modifier le temps d'intégration de base

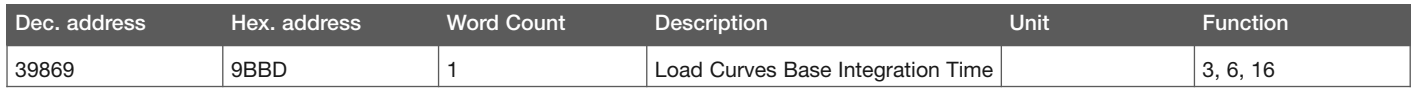

Ecrire la valeur de « 10 » (0A en hexadécimal, en utilisant le code fonction MODBUS 6) dans le registre 9BBD.

### Temps d'intégration Entrée 1

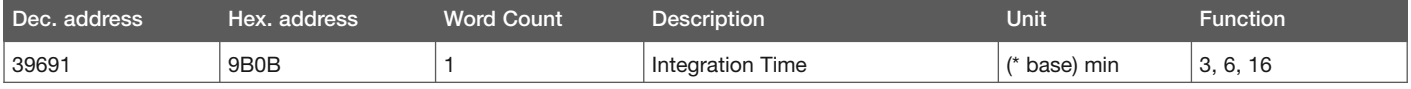

Ecrire la valeur « 1 » (code fonction MODBUS 6) dans le registre 9B0B

L'unité est « (\* base) min » vaut 10 minutes.

N.B. : les autres paramètres liés à la configuration de cette entrée impulsionnelle (poids, type de synchronisation etc. peuvent être configurés soit par la communication RS485 MODBUS, soit à travers l'écran et les boutons du EC700.

#### Sauvegarde de la configuration

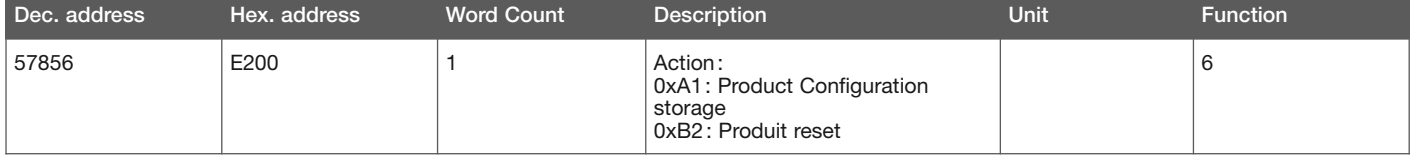

Ecrire la valeur A1 (hexa) dans le registre E200 pour sauvegarder la configuration. Ecrire la valeur B2 (hexa) dans le registre E200 ensuite pour redémarrer le produit.

Après que l'entrée ait été configurée et que des impulsions aient été comptabilisées au fil du temps, il est possible de récupérer la courbe de charge.

# Exploitation

Il n'y a pas autant de registres que de points enregistrés. La méthodologie d'interrogation doit donc être la suivante :

Lire dans une certaine plage de registre une partie de la courbe de charge, puis mettre à jour ces registres avec les données suivantes, aller lire les données suivantes dans cette même plage de registre et ainsi de suite.

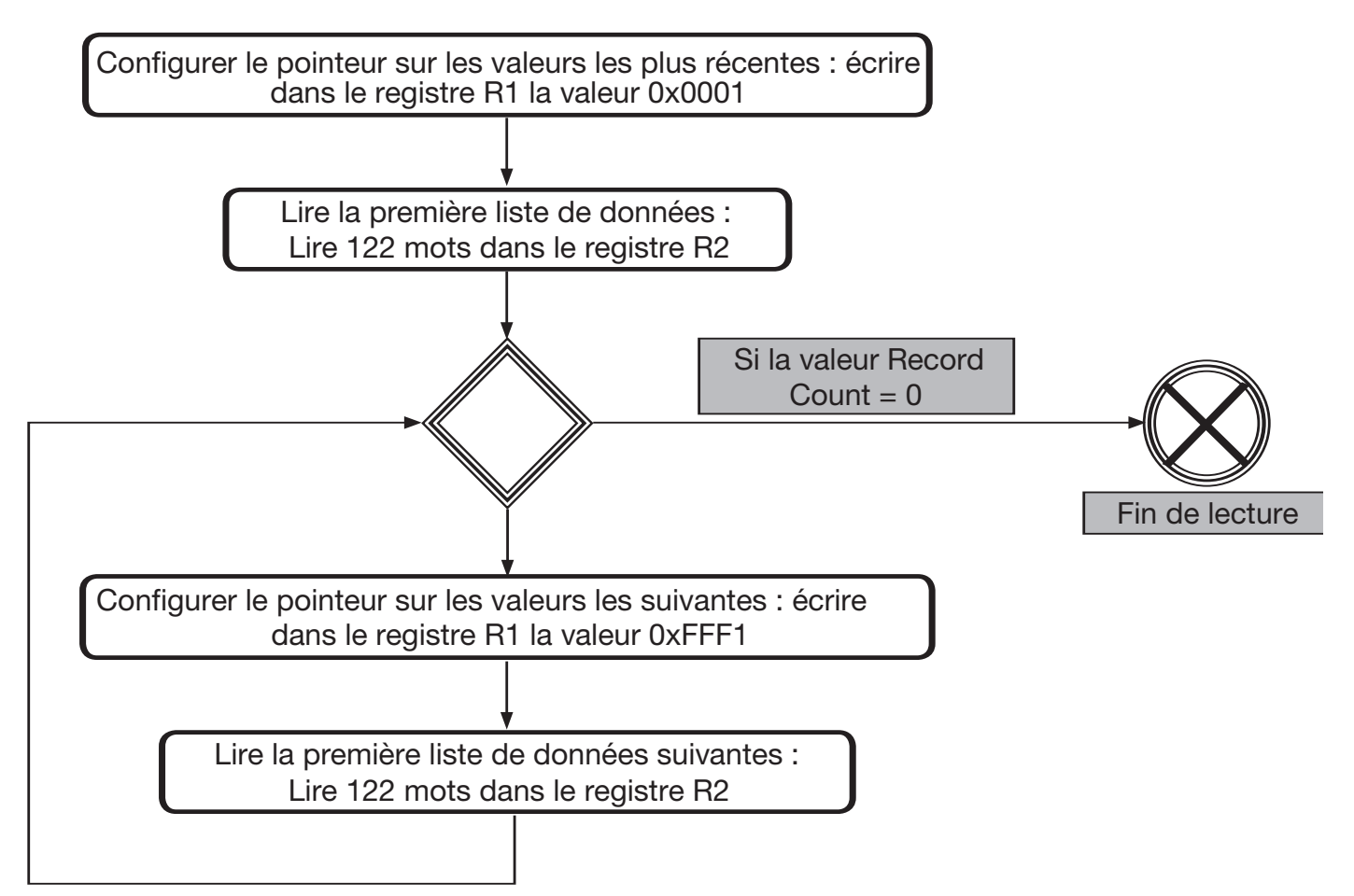

# Les registres à utiliser pour l'entrée impulsionnelle 1 sont

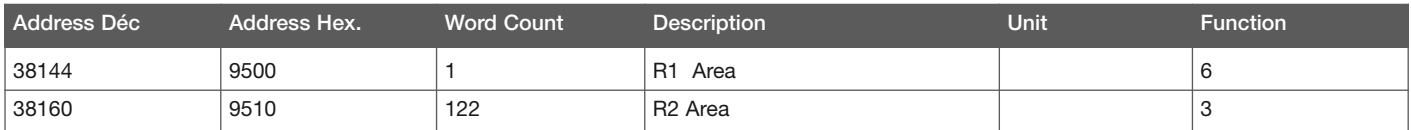

# La décomposition des 122 mots de R2 Area est la suivante

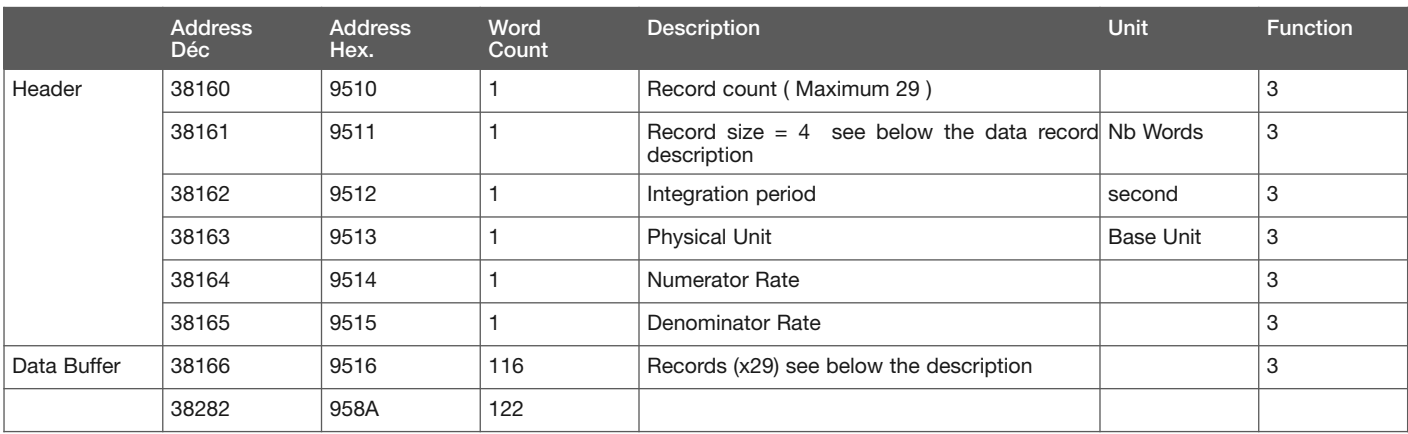

Record count: cela correspond au numéro du paquet de données. Si cette valeur est à 0, cela veut dire que l'ensemble de la courbe de charge a été téléchargée.

Record size: cette valeur est toujours à 4, cela veut dire que chaque point de la courbe de charge est donné sur 4 mots.

Integration time: la période d'intégration propre à cette entrée. (en secondes).

Type information : cela correspond à l'unité de l'entrée. L'interprétation doit être la suivante :

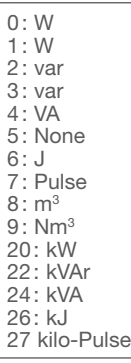

Numerator Rate et Denominator Rate permettent d'affecter le poids. Records (X29): Sur 116 mots, on retrouve bien  $116/29 = 4$  mots par point.

Ces 4 mots sont à interpréter de la manière suivante

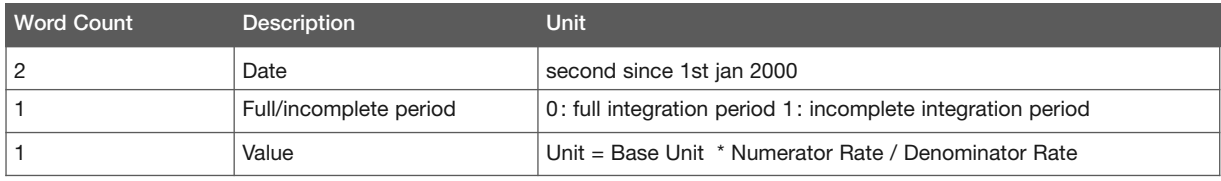

#### Date

En seconde depuis le 1er janvier 2000 00h. 00min. 00 sec. par exemple, si la valeur est horodatée au 1er janvier 2011 00h. 00min. 00 sec., la valeur sera de :

11 ans x 365 jours + 3 (années bissextiles 2000, 2004, 2008)] x 24 heures  $x 60$  minutes  $x 60$  secondes = 347155200

Full/incomplete period

Si le EC700 était allumé pendant toute la durée d'intégration de cette valeur, la valeur sera de 0, ce qui voudra dire que cette valeur est complète.

#### Value

Cette valeur est donnée en unité de base. Pour réellement obtenir le comptage en unité de base (info récupérée dans le registre « type information ») de cette période d'intégration, il faut réaliser l'opération suivante entre les différents registres :

Valeur réelle = Value x Numerator / Denominator x Type information

Cette note d'application va détailler la procédure pour générer une alarme dès que le comptage hebdomadaire sur l'entrée dépasse 100 kWh.

## Besoin

Dans le cadre d'un projet d'optimisation énergétique, la partie éclairage d'un atelier, si les luminaires ne sont allumés que lors des heures de travail, ne devrait pas dépasser 100 kWh par semaine. Un compteur de la gamme ECxxx compte l'énergie active consommée par le départ éclairage. La sortie impulsion de ce compteur est raccordée sur l'entrée impulsionnelle 1 du EC700. Une alarme permet de surveiller ce paramètre. L'alarme sera associée à un relais de sortie pour déclencher un voyant lumineux.

#### Procédure Câblage

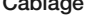

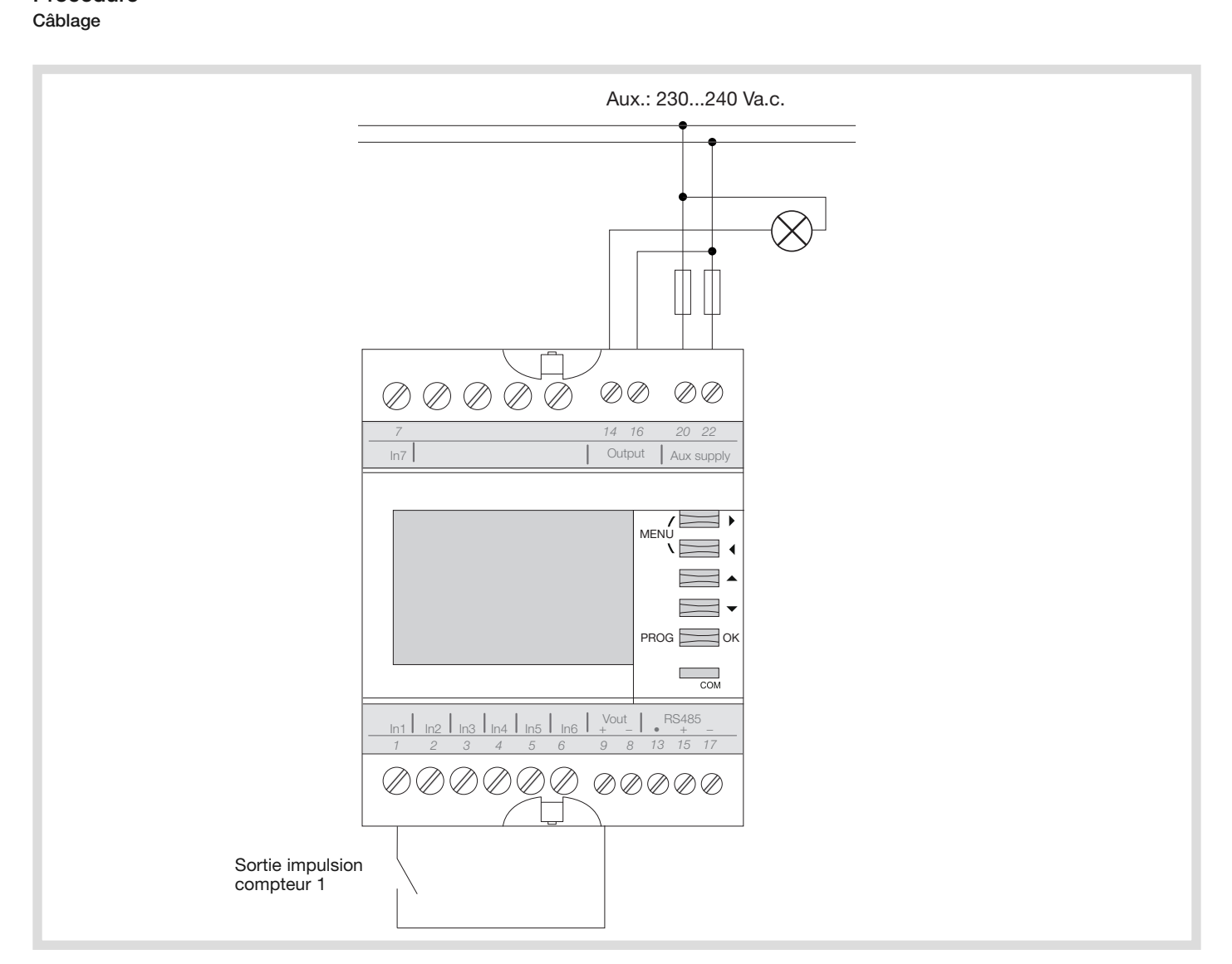

#### Configuration

Attention: au bout d'une minute, sans appui sur le clavier = sortie automatique du mode programmation.

Certaines opérations peuvent être réalisées de deux manières, soit à travers les boutons et l'écran du produit, soit par la communication. Dans cette procédure, nous détaillerons la procédure par la communication.

Différentes étapes dans la configuration :

- déclaration de l'alarme

- affectation de l'alarme sur le relais de sortie.

# Gérer une alarme sur dépassement de comptage/ Explication des différents types d'alarme

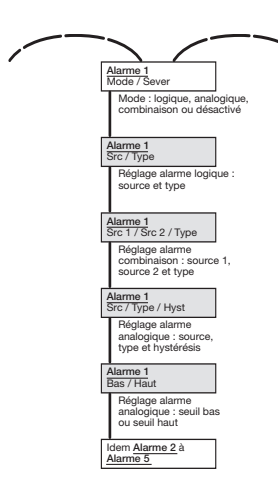

L'alarme est maintenant configurée. Nous allons affecter le relais de sortie à cette alarme :

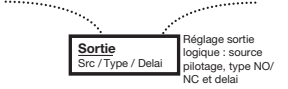

- Déclaration de l'alarme  $\blacksquare$ 
	- Appuyer 3 fois sur le bouton flèche droite.
	- Appuyer sur PROG pour déverrouiller le menu de programmation (la visualisation de la configuration est libre, mais sa modification nécessite un mot de passe qui est «1000 », par défaut).
	- Appuyer une fois sur flèche haut pour afficher 1000 et valider avec PROG: le menu de configuration apparaît désormais débloqué.
	- Appuyer 1 fois sur PROG pour sélectionner la fonction de l'alarme.
	- Appuyer 2 fois sur flèche bas pour sélectionner «ANALOG ».
	- Valider avec PROG. Le choix de la sévérité est automatiquement sélectionné.
	- Appuyer 2 fois sur flèche bas pour sélectionner «Alerte » (cette sévérité n'est donnée qu'à titre informatif, pour gérer différents niveaux d'alarmes).
	- Valider avec PROG.
	- Appuyer sur flèche bas pour aller sur le 2<sup>ème</sup> écran de configuration de l'alarme 1.
	- Appuyer sur PROG pour sélectionner le paramètre surveillé par l'alarme.
	- Appuyer plusieurs fois sur flèche bas jusqu'à atteindre «SEMA E.1 » qui correspond au comptage impulsionnel hebdomadaire de l'entrée 1.
	- Valider avec PROG. Le type d'alarme est automatiquement sélectionné.
	- Appuyer 3 fois sur flèche bas pour atteindre «SEUIL H ».
	- Valider avec PROG. L'hystérésis est automatiquement sélectionnée.
	- Si on ne souhaite pas d'hystérésis, laisser la valeur à 0 et valider avec PROG.
	- Appuyer sur flèche bas pour aller sur le 3<sup>ème</sup> écran de configuration de l'alarme 1.
	- Appuyer sur PROG pour sélectionner le seuil bas.
	- Si on ne souhaite pas avoir d'alarme lors d'un comptage "insuffisant" donc on peut laisser cette valeur à 0 et valider avec PROG. Cela sélectionne automatiquement le seuil haut.
	- Appuyer 5 fois sur flèche droite et 1 fois sur flèche haut pour afficher  $+0000100.$
	- Valider avec PROG.
	- Appuyer 1 fois sur flèche gauche pour afficher le menu « Sortie».
	- Valider avec PROG pour sélectionner la source.
	- Appuyer 1 fois sur flèche bas pour afficher Alarm 1. Valider avec PROG. Le type est automatiquement sélectionné.
	- Un fonctionnement NO (Normalement Ouvert) est correct. Valider avec PROG, cela sélectionne automatiquement le délai.
	- Si un délai n'est pas nécessaire, laisser la valeur à 0 et valider avec PROG.
	- Quitter le menu de programmation en appuyant pendant 3 secondes sur PROG.

#### **Exploitation**

Dès que le comptage hedbomadaire de l'entrée 1 sera supérieur à 100 kWh, un pictogramme danger  $\triangle$  s'affichera à l'écran et le relais de sortie se fermera.

# Annexe : différents types d'alarmes configurables

#### Il existe 3 types d'alarmes configurables :

#### Alarmes analogiques

Ces alarmes surveillent les paramètres mesurés : dépassement d'une valeur de comptage hebdomadaire sur l'entrée 1, dépassement d'une mesure d'une entrée analogique etc.

Les différentes conditions de déclenchement peuvent être les suivantes :

- Les alarmes « STATE »/alarmes permanentes tant que la condition de déclenchement est remplie. Ces alarmes se désactivent uniquement quand le paramètre n'est plus dans les conditions d'alarme. Par exemple, une alarme sur dépassement d'un comptage journalier ne sera donc finie que lorsque le jour suivant commencera. Il est possible d'associer la sortie digitale à ces alarmes.
- Les différentes configuration sont :
- SEUIL H: dès que le paramètre est au-dessus d'un seuil
- \* SEUIL B : dès que le paramètre est en dessous d'un seuil
- \* H et B : dès que le paramètre est au-dessus du seuil H ou en dessous du seuil B.
- Les alarmes « EDGE »: ces alarmes ne durent pas mais sont historisées dans le produit. L'alarme, par contre, ne dure pas, même si le paramètre est toujours dans les conditions d'alarme:
- \* HAUT: dès que le paramètre dépasse le seuil haut
- \* BAS : dès que le paramètre descend en dessous du seuil bas.
- Il n'est pas nécessairement d'associer la sortie digitale à ce type d'alarme car l'alarme ne dure pas.

#### Alarme combinatoire

- Ces alarmes sont des combinaisons ET/OU entre des variables logiques:
	- Les 7 entrées digitales
	- Les 10 alarmes.
- Il est possible de faire par exemple :
- Alarme 1 = Entrée 1 ou Entrée 2
- Alarme 2 = Entrée 3 ou Alarme 1.

#### Alarme logique

- Le paramètre monitoré est un paramètre logique: - Entrée 1, 2, 3, 4, 5, 6, 7.
- Les différentes conditions de déclenchement peuvent être les suivantes :
- Les alarmes « STATE »/alarmes permanentes tant que la condition de déclenchement est remplie. Ces alarmes se désactivent uniquement quand le paramètre n'est plus dans les conditions d'alarme. Par exemple, une alarme sur dépassement d'un comptage journalier ne sera donc finie que lorsque le jour suivant commencera. Il est possible d'associer la sortie digitale à ces alarmes.

Les différentes configuration sont :

- \* HAUT: dès que l'entrée est à l'état actif (en fonction de la configuration NO/NC => entrée fermée si configurée en NO + éventuellement en tenant compte d'un délai configuré)
- BAS: dès que l'entrée est à l'état inactif (en fonction de la configuration NO/NC => entrée ouverte si configurée en NO + éventuellement en tenant compte d'un délai configuré)
- Les alarmes « EDGE »: ces alarmes ne durent pas mais sont historisées dans le produit. L'alarme, par contre, ne dure pas, même si le paramètre est toujours dans les conditions d'alarme.
- \* MONTANT: dès que le paramètre passe de l'état inactif à l'état actif (+ éventuellement en tenant compte d'un délai configuré) .
- \* DESCENDANT : dès que le paramètre passe de l'état inactif à actif (+ éventuellement en tenant compte d'un délai configuré).
- \* FRONTS : dès que le paramètre change d'état (de actif à inactif ou d'inactif à actif) + éventuellement en tenant compte d'un délai configuré. Il n'est pas nécessaire d'associer la sortie digitale à ce type d'alarme car l'alarme ne dure pas.

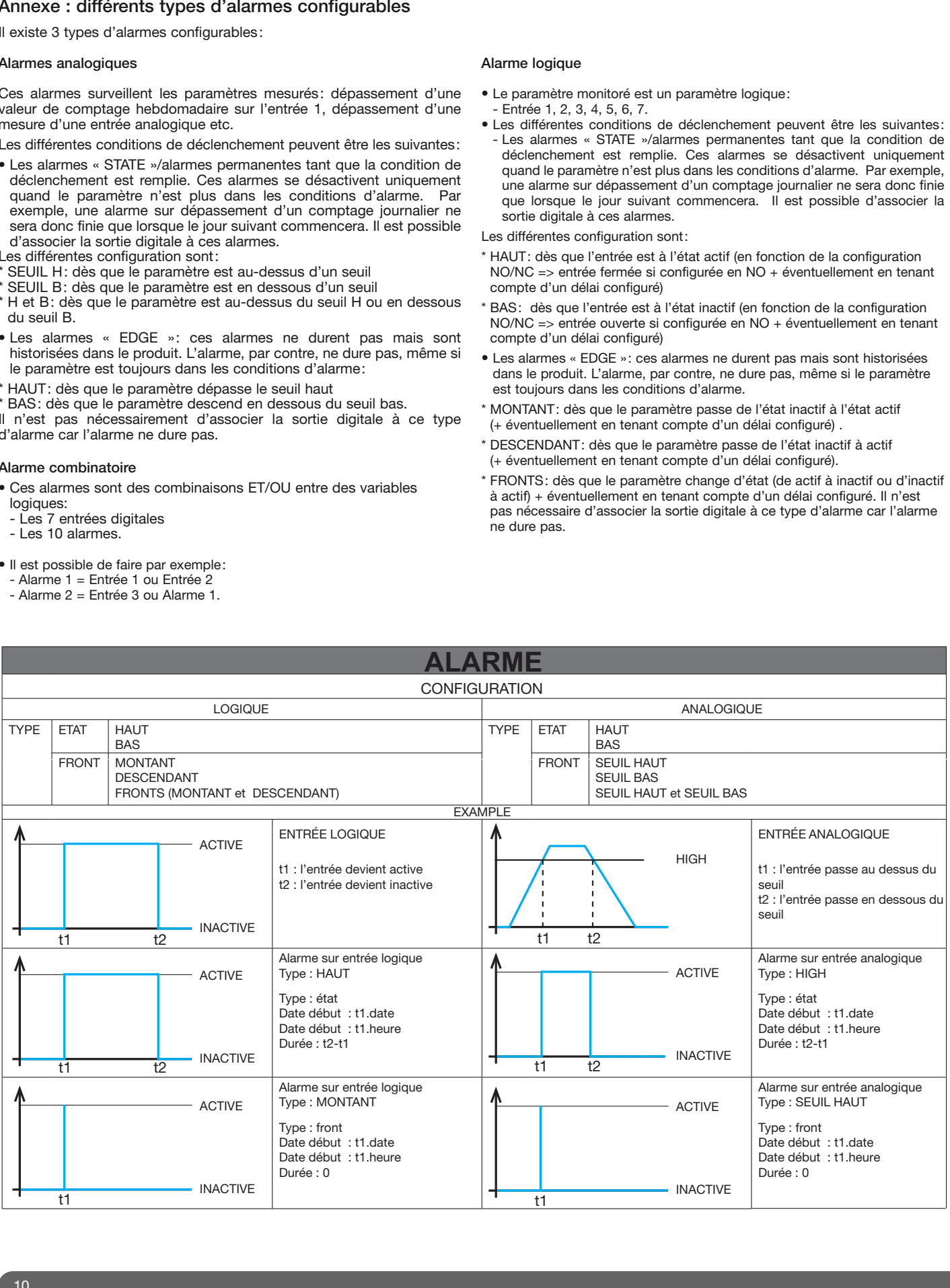

Certaines fonctions sont uniquement disponibles via la communication et ne sont pas accessibles à travers les boutons et l'écran du EC700. Ces fonctions doivent être configurées et exploitées à travers l'interface de communication RS485 – JBUS/MODBUS. Voici la liste et les plages de registres de ces différentes fonctions :

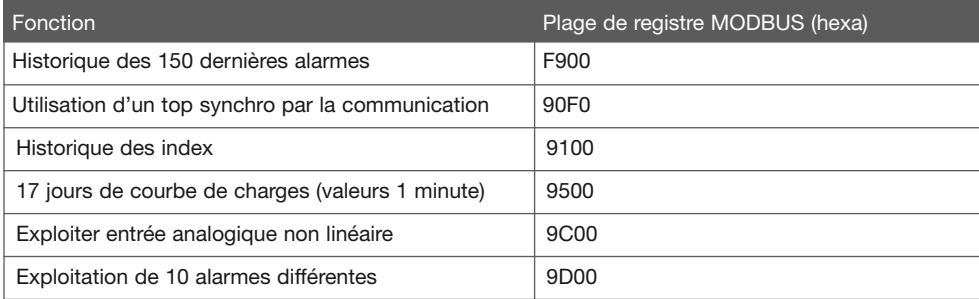

# Historique des 150 dernières alarmes

Il est possible de récupérer par la communication l'historique des 150 derniers évènements horodatés. Ces évènements sont enregistrés sur les conditions configurées à travers les boutons et l'écran du produit (5 alarmes différentes) ou à travers la communication (10 alarmes différentes).

# Utilisation d'un top synchro par la communication

Le top synchro est utilisé pour synchroniser les temps d'intégration des courbes de charge sur une horloge qui peut être:

- interne (horloge interne) • externe (top synchro récupéré sur une entrée logique)
- communication (top synchro récupéré par la communication)

# Historique des index pour les 7 entrées logiques utilisées en comptage impulsionnel

Les historiques suivants sont disponibles:

- quotidien: 7 derniers jours
- hebdomadaire : 5 dernières semaines
- mensuel: 12 derniers mois
- annuel : la dernière année

# Courbe de charge pour entrée logique et analogique

Les courbes de charge sont disponibles pour les entrées logiques et analogiques. Cela permet par exemple de séparer entre différentes plages horaires (différentes plages tarifaires) un compteur total en kWh. Elles enregistrent le nombre d'impulsion reçues par temps d'intégration sur une durée liée au temps d'intégration. Exemple :

- si le temps d'intégration est 1 minute, la profondeur d'enregistrement est de 17 jours.
- Si le temps d'intégration est 10 minutes, la profondeur d'enregistrement est de 170 jours.

Voir la note d'application pour la procédure de récupération des courbes de charge (p. 3).

# Exploiter une entrée analogique non linéaire

Un capteur peut avoir une sortie analogique non linéaire par rapport à la mesure physique qu'il réalise. Il est possible, à travers les boutons et l'écran du produit, d'exploiter une entrée analogique à 1 pente, il est possible d'exploiter à travers la communication une entrée analogique à 4 pentes, ce qui permet d'approximer de manière plus juste une sortie non linéaire.

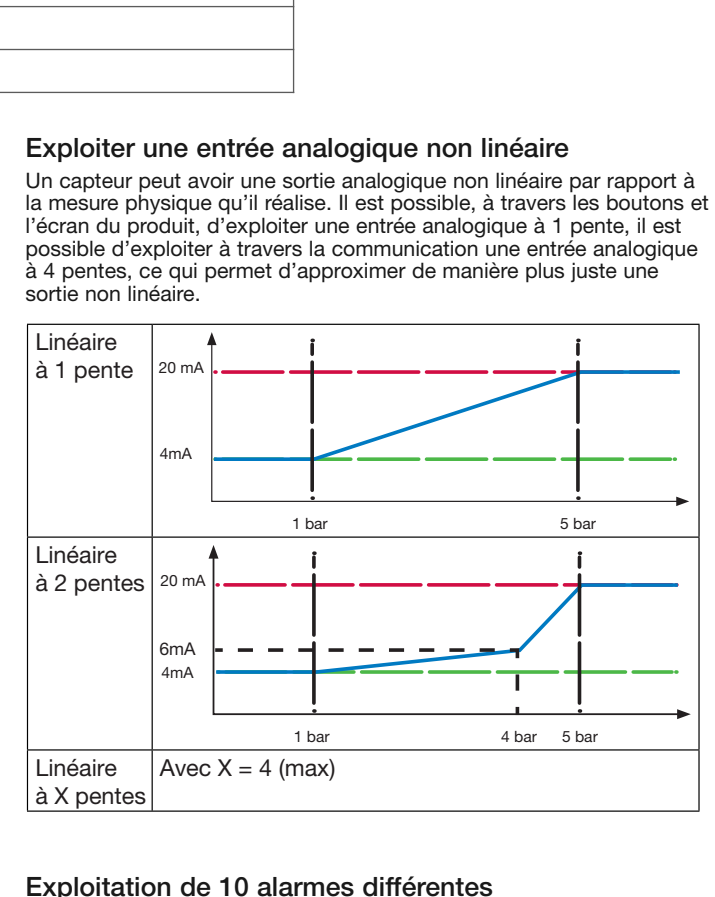

# Exploitation de 10 alarmes différentes

Il est possible de configurer 5 alarmes à travers l'écran et les boutons du produit, contrairement à 10 alarmes à travers la communication (5 de plus). La configuration prend en compte les différentes conditions de déclenchement de l'alarme.

Lorsque les conditions de déclenchement d'une alarme sont remplie, l'alarme est automatiquement enregistré et horodaté. Il est de plus, possible de lier une sortie électrique digitale au déclenchement d'une alarme.Voir la note d'application pour la réalisation d'une alarme (p. 10).

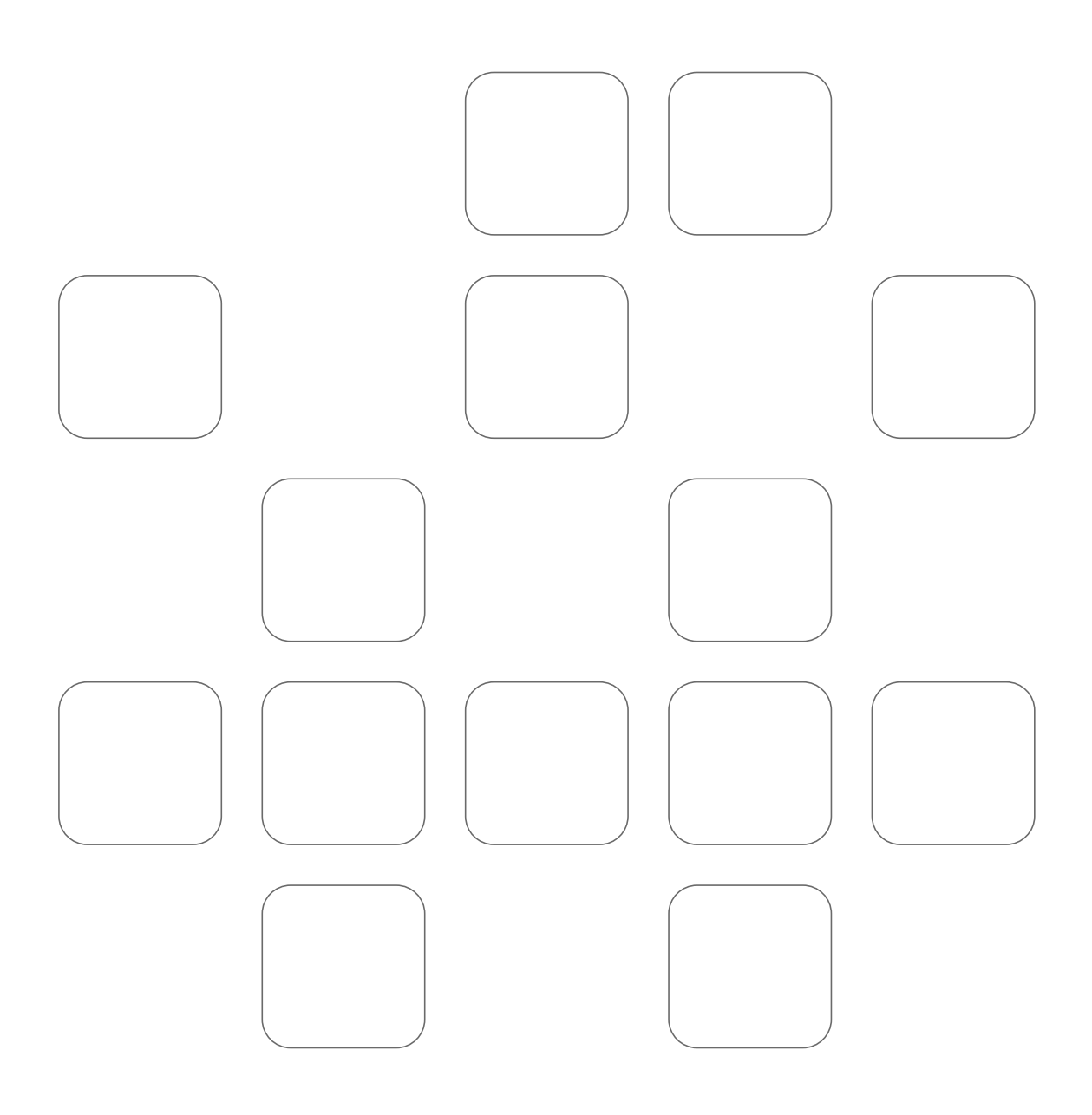

Votre installateur

540306\_FR